# **Удаление плитки**

В ходе работы над проектом, разумеется, могут возникать ошибки. Укладку плитки по рядам или на всей поверхности можно удалять.

Для отмены последнего действия пользуйтесь сочетанием «горячих» клавиш **Ctlr + Z**. В массе случаев это может быть значительно быстрее удаления или замены неверно выложенных плиток.

# **Удаление ряда плитки**

Удалить ряд плитки можно как с помощью «горячих» клавиш, так и с помощью мыши, через контекстное меню.

## **С помощью "горячих" клавиш**

Кликните по любой плитке в ряду, который хотите удалить, и нажмите сочетание клавиш на клавиатуре **Ctrl+Del** (Delete). Ряд будет удалён.

### **С помощью контекстного меню**

Правой клавишей мыши кликните по любой плитке ряда, который хотите удалить, в контекстное меню выберите «**Удалить**» → «**Удалить ряд**».

# **Удаление плитки на всей поверхности**

## **С помощью "горячих" клавиш**

Кликните по любой плитке на поверхности, которую хотите очистить, и нажмите сочетание клавиш на клавиатуре **Shift+Del** (Delete). Все плитки с поверхности будут удалены.

#### **С помощью контекстного меню**

Правой клавишей мыши кликните по любой плитке ряда, который хотите удалить, в контекстном меню выберите «**Удалить**» → «**Удалить все плитки**».

Last

update: updace.<br>2014/05/26 Putting:удаление http://files.ceramic3d.ru/wiki/doku.php?id=putting:%D1%83%D0%B4%D0%B0%D0%BB%D0%B5%D0%B0%D0%B8%D0%B5

#### 16:20

From: <http://files.ceramic3d.ru/wiki/> - **Ceramic3D**

Permanent link:

**[http://files.ceramic3d.ru/wiki/doku.php?id=putting:%D1%83%D0%B4%D0%B0%D0%BB%D0%B5%D0%BD%D0%B8%D0%B5](http://files.ceramic3d.ru/wiki/doku.php?id=putting:удаление)**

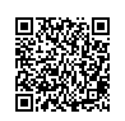

Last update: **2014/05/26 16:20**